## **You should run disk clean-up at least once every month**

In Windows XP, 7 and VistaClick StartClick Computer or My Computer \*\*\* go to next step

In Windows 8 press the windows key  $+$  q type this pc in the search boxClick on this pc below the search box \*

\*\*\* Right click on the C: Drive or whichever drive you want to run disk clean-up on. Click on propertiesClick disk clean-up Wait for the box to come up Put a check mark on the files you want to clean (I check all boxes)Click Ok Click delete filesWait for it to finishClick Ok

**You should delete your cookies and temporary internet files at least weekly (Daily would be better)**

Internet Explorer Open Internet ExplorerClick Tools or press  $alt + x$ Click internet optionsIn browsing history, click delete Put a check next to Temporary Internet files and Cookies (I check all the boxes, your choice)Click delete Wait for the box to finishClick okExit Internet Explorer

Internet Explorer 9 ,10 & 11 might cause browser problems.

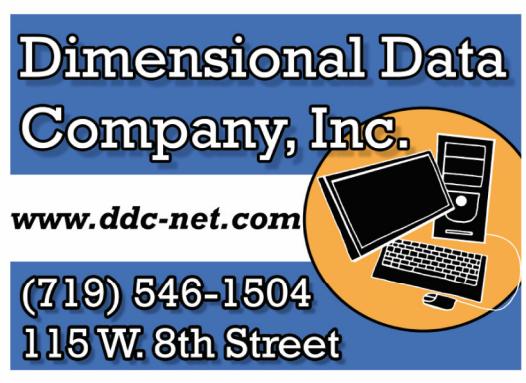

## **Basic** Maintenance Information

**Custom Built Personal and Business Computers Upgrades, Repairs and Technical Support** 

> **Network Design, Installation, Administration and Support.**

Our expert technicians are responsive to your needs and have been serving Pueblo since 1991

**Linux - Microsoft - Novell High Speed Internet Solutions & Web Design Internet Security and Virus Protection** 

To protect your computer from Virus and Malware (spyware) you will need a good Antivirus and Malware program installed on your computer.

If it is already installed skip to the next step. **\***

If not installed use the URL below to download and install.

## **http://www.malwarebytes.org/**

\*Malware is different then antivirus. This should be run at least once a week. It must be run manually it does not run in the background. You should not be using your computer or have any programs open while it is running.

\*\*\*\*When updating Malwarebytes be sure and **uncheck the box that says to enable the free trial version. If you install the trial version then in 30 days it will expire and you will have to pay for Malwarebytes. If you don't enable the trial version then it will remain the free version.\*\*\*\***

Scan with Malwarebytes weekly.

Double Click Malwarebytes Icon Click yes if it ask you to update Click Update NowClick Scan Now When the scan is finished Tell it to to Quarantine AllClick on the History Tab In the quarantine folder Click delete allExit out of Malwarebytes

## **Only one antivirus program should be installed on your computer.**

Be sure and remove your current antivirus program before installing a new antivirus program

If it is already installed skip to the next step. **\***If not installed use the URL below to download and installhttp://www.microsoft.com/security\_essentials/default.aspx

\*After installation Open Microsoft Security Essentials Choose settings tab Put a check mark next to "Run Scheduled Scan" Change the day and time you want the scan to runChoose full scan Put check marks next to Check for latest Virus definitions and Start Scheduled ScanClick Save Changes.

If Microsoft Security Essentials alerts you to a problem read the information and if needed tell it to clean the computer.

Open Microsoft Security Essentials daily

Check the update tabClick update Check the history tab Choose all detected itemsIf there are items listed Scroll up or down to see what action was takenClick delete history (lower right corner)Choose Quarantined ItemsIf there are items listed Scroll up or down to see what action was takenClick remove all

Windows 8 **has a full antivirus/ antimalware product installed**. Windows Defender it is more like Microsoft Security Essentials than like Windows Defender on older versions of Windows.

Don't use Windows Defender on Vista or Windows 7 It is not a **full antivirus/antimalware product Use Microsoft Security Essentials. The Windows Defender that comes with Windows 8 is** a **full antivirus/antimalware product .**

Windows XP Support ends in April 2014, it means that Microsoft will no longer be issuing any security updates for this operating system. You'll still be able to download and update patches up to this date.

Microsoft will also stop updating Microsoft Security Essentials software for XP users.

If you want free protection for XP try, AVG Free, or Avast Free.